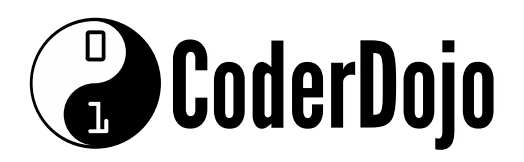

Scratch Lesson Plan!

1. First we need to position Scratch. To make him fall we have to change the y direction, like gravity.

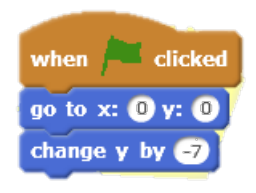

2. To make him fall continuously we must add the forever command.

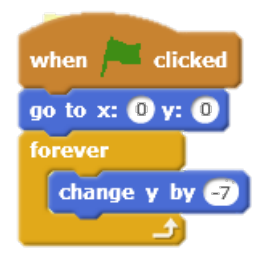

3. To change Scratch's size add 'set size'

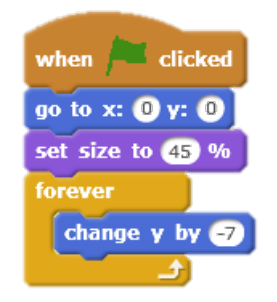

4. Now that he's falling we need something for him to land on. First draw a box sprite like this

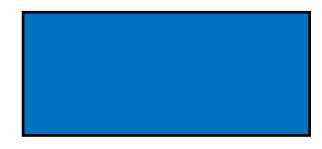

5. Now we have to add conditions for the colour of the box when Scratch touches it

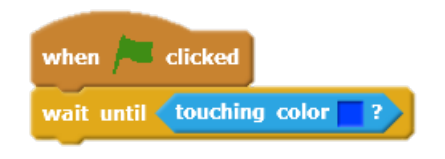

- 6. Create a variable called 'Jump' (for all sprites) and untick the tickbox
- 7. Now set jump to 20

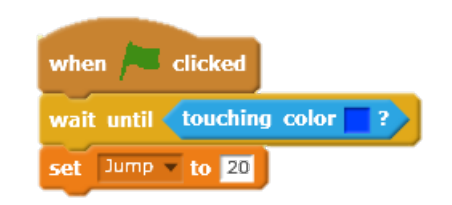

8. We must tell it what jump does, which is change Scratch in the y direction. As well we want 'Jump' to decrease as Scratch jumps on the same box.

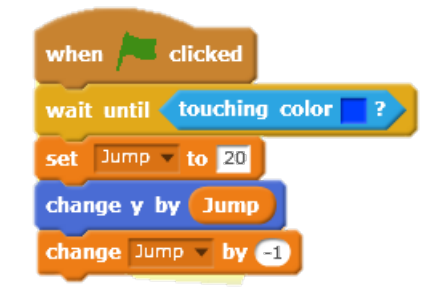

9. We want Scratch to keep jumping so we must add the forever command.

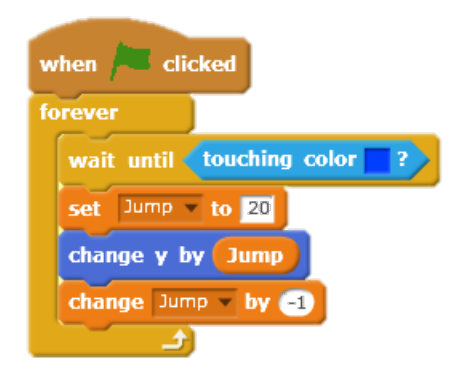

10. To repeat this action we must use repeat until so it can decrease jump over time

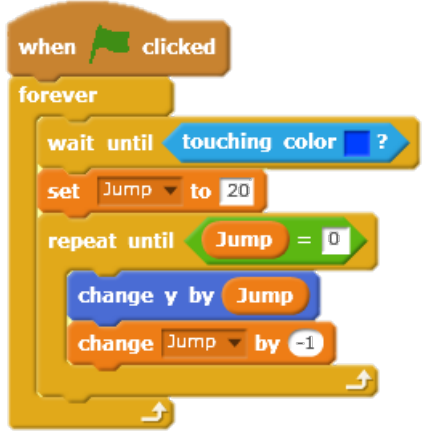

11. We now have to name this action when Scratch touches a box

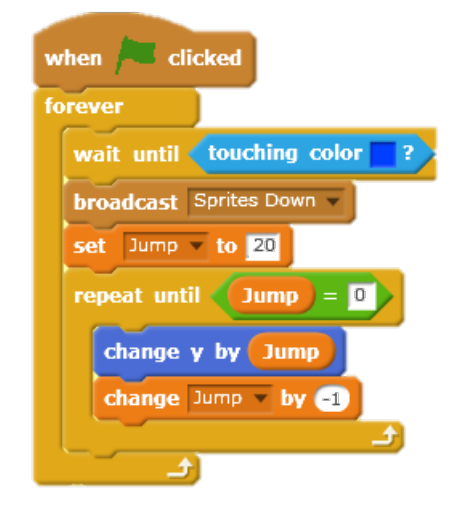

- 12. Now we have Scratch moving up and down!! We now have to get him to move left and right. We need a variable called 'MoveLR'.
- 13. The value for MoveLR is 0.

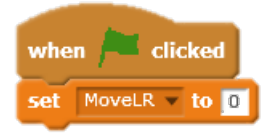

14. Because we want these commands to last for the whole game we need to add a forever command and tell it to move in the x direction.

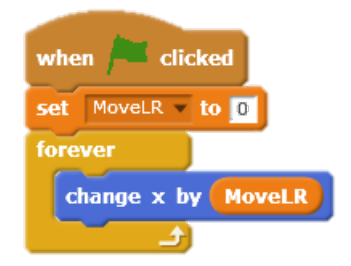

15. Now we have to tell it what happens when the left key is pressed.

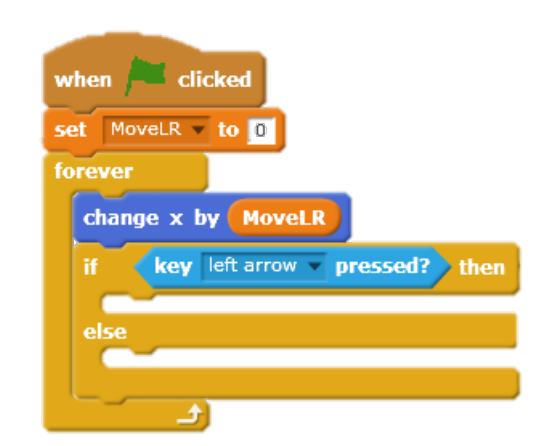

16. Limit the amount of movement

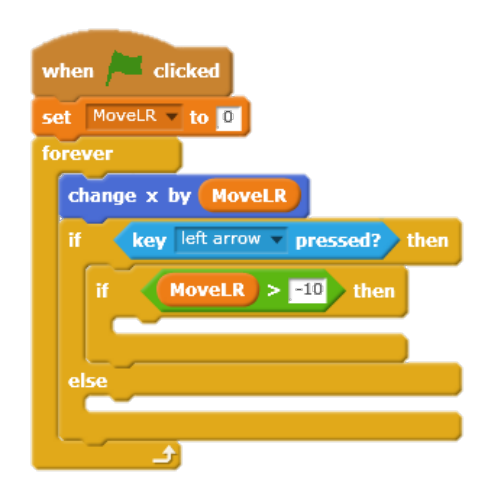

17. Every time we click the left arrow we want Scratch to move -1 in the x direction.

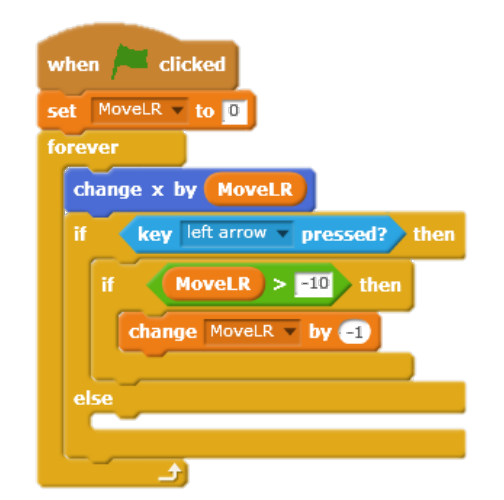

18. Now we have to tell it what happens when the right arrow is pressed.

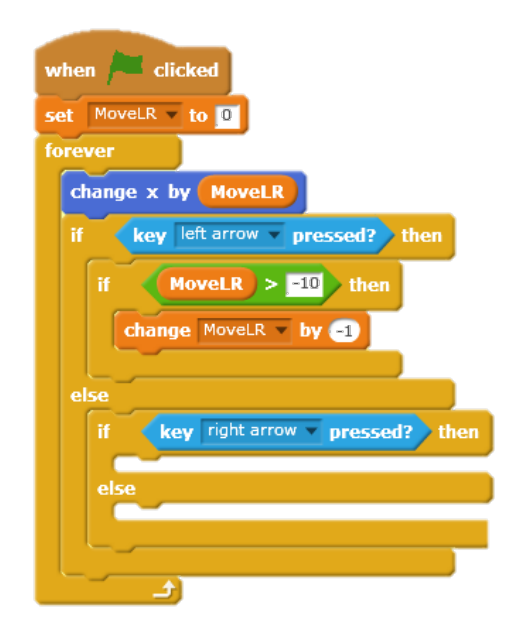

19. Repeat the same as the left arrow, but now we are changing in the +x direction.

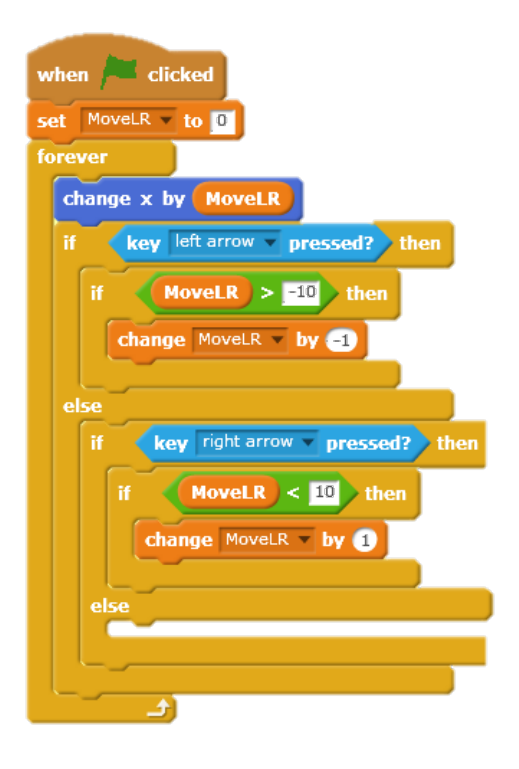

20. Now for an added challenge we want Scratch to drift to the right by himself so we will add a bit each time in the +x direction.

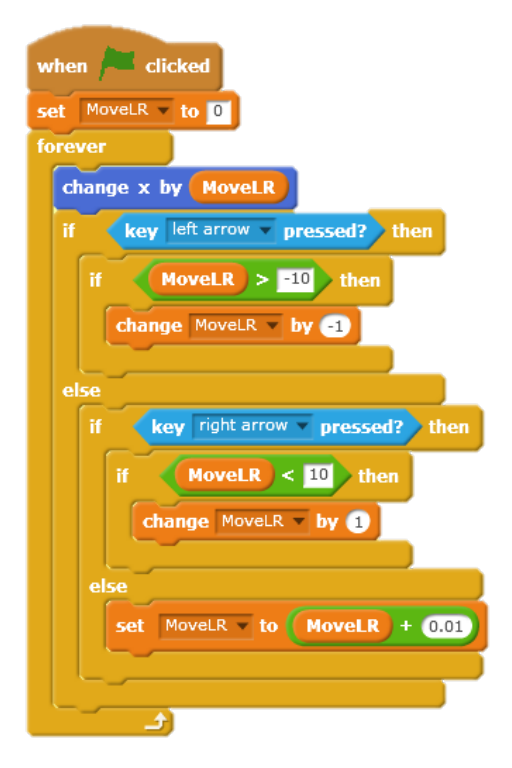

21. To stop Scratch from hitting the edge we are going to send him to the left when he goes too far right.

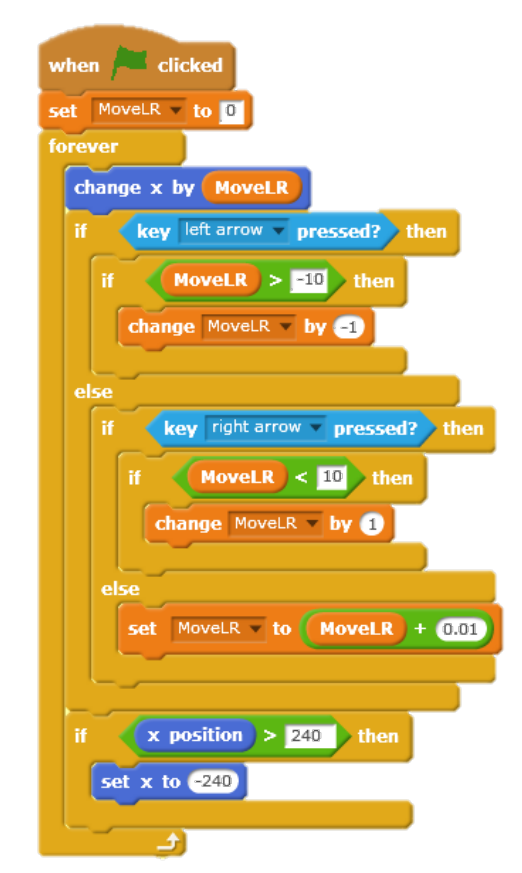

22. And now the same when he goes too far left!

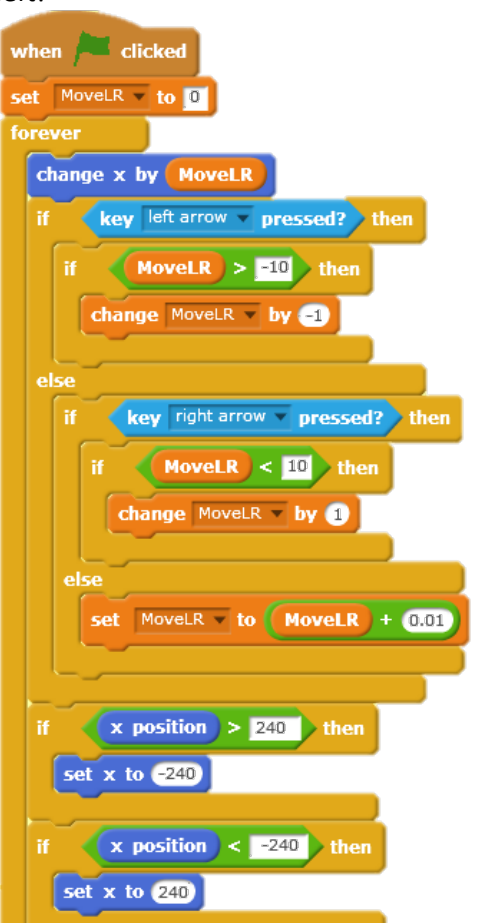

23. Now we want scratch to disappear when he falls to the bottom so first we have to make him visible

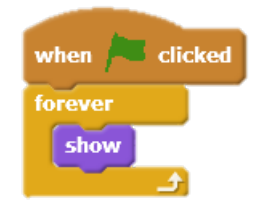

24. Where he will disappear will be when he goes past y=-180

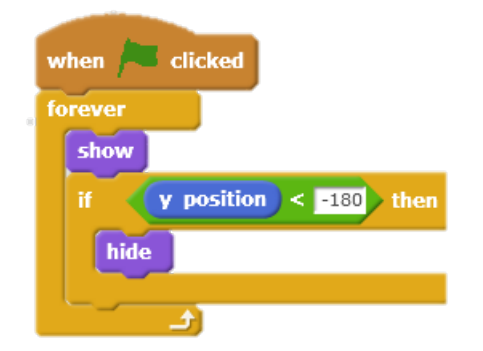

25. We want to call the point where scratch disappears 'Game Over'.

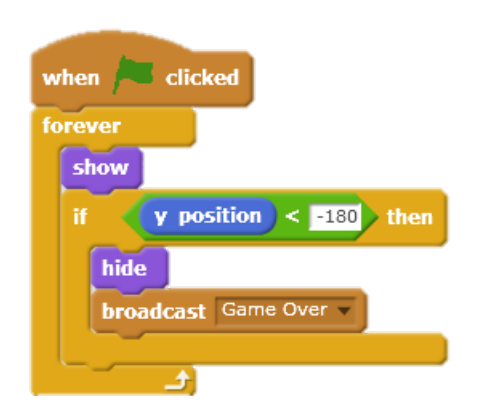

26. Now we can create a sprite that tells us 'GAME OVER'

## **GAME OVER**

27. Now with this sprite we can position and hide it until it is game over.

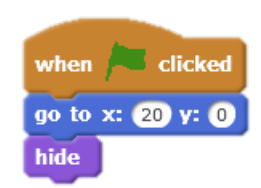

28. Once 'GAME OVER' is broadcasted we can show the sprite.

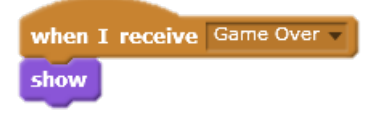

29. Now we want the box sprite to move down as Scratch bounces on it. We don't, however want it to move down if Scratch is too low, below -20y.

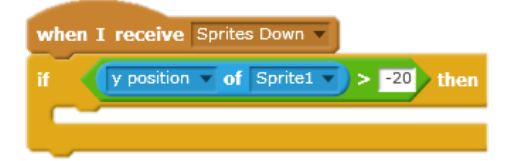

30. Now to get it to move down we need to change the y direction and make it glide

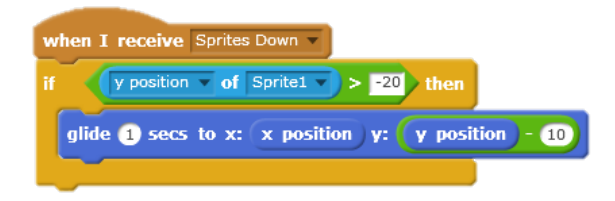

31. Now we can look at the box and first position it.

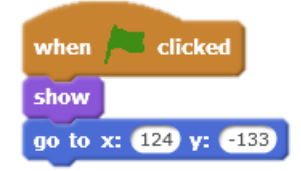

32. Now we want to hide the box after it reaches a certain position, -170y

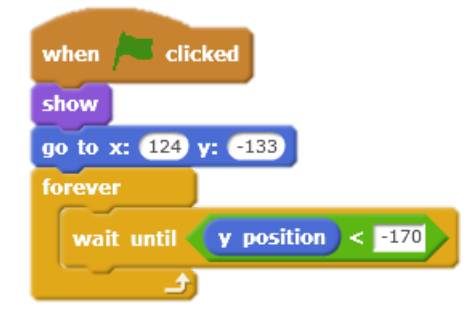

33. Now add the 'hide'.

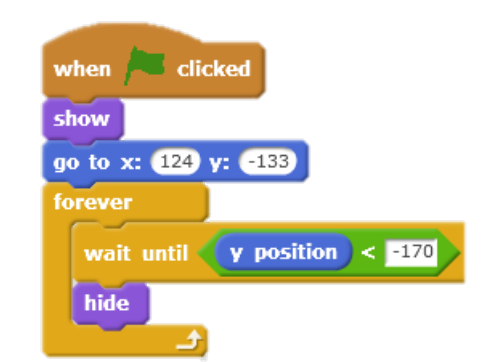

34. We want the box go to the top of the screen, y= 180, but have a slightly different x position so we add a random number between -25 and 25 to the original position.

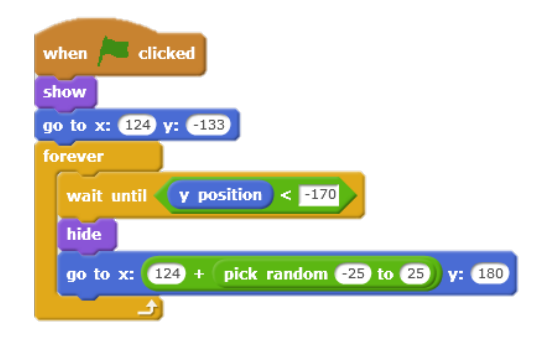

35. When it is at this position we can 'show'.

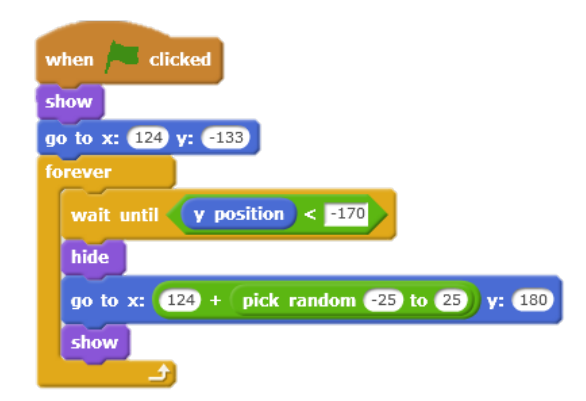

36. We want the box to move slightly down from the top of the screen when it first appears so Scratch can jump on it straight away. For this we add a glide to a position -100 from the y 180.

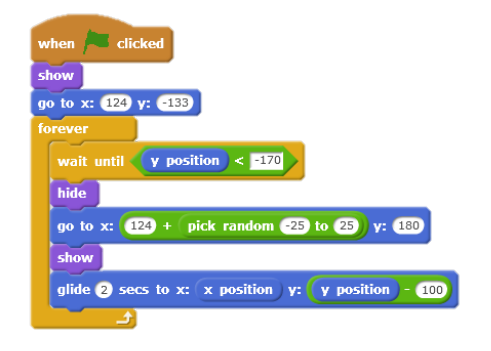

- 37. We can now duplicate the box, make 4 more and scatter them around the screen making sure to change the starting x and y position of all the boxes.
- 38. If we want to add a score variable, as in how many time Scratch has jumped, we must first create a variable 'Score'.
- 39. Set score to 0 at the beginning.

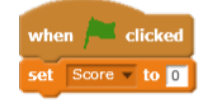

40. When Scratch touches a box, 'Sprites Down', change the score by 1.

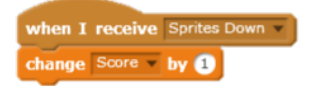

41. To set a high score create another variable called 'Highscore'. When Highscore < Score we want to set Highscore to Score.

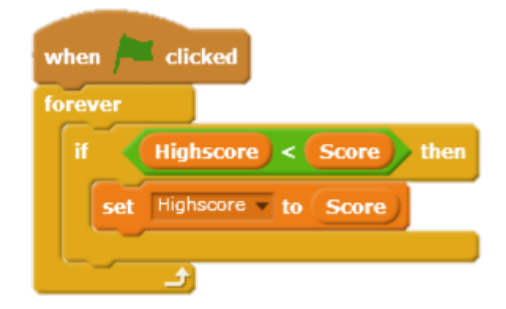

42. As an added challenge, we can make a box slide to the left and right. First click on the box you want to move and add a forever command changing the x direction.

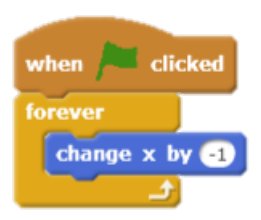

43. Now we have to set the limit of the amount of spaces we want to move, I have picked 60 so we repeat moving the box 60 times.

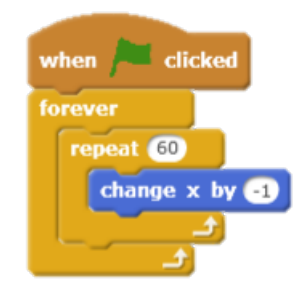

44. Now we can do the same for the other direction and it will move back and forth!

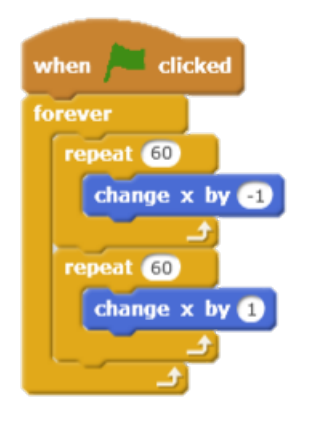

45. Now you should have something that looks like this!

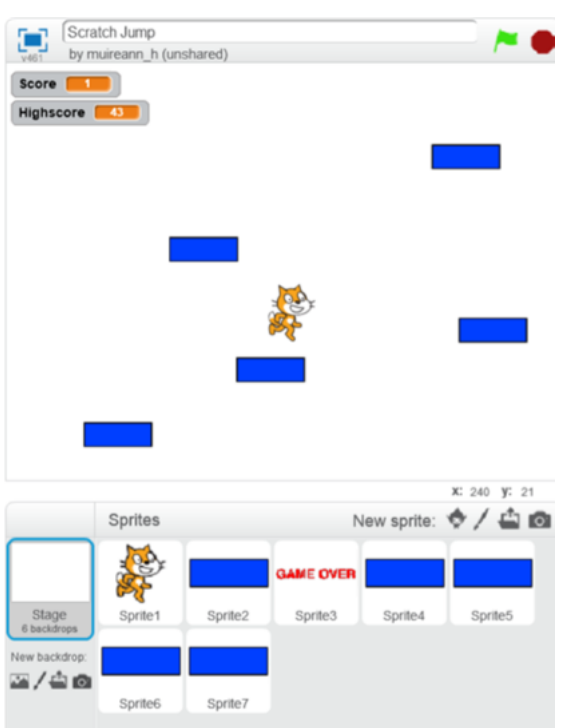